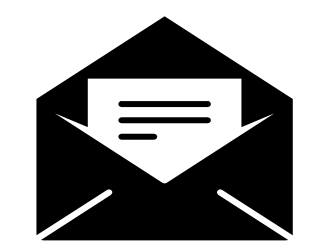

## **Organización de Correos**

## **Listas de correo**

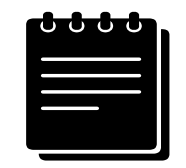

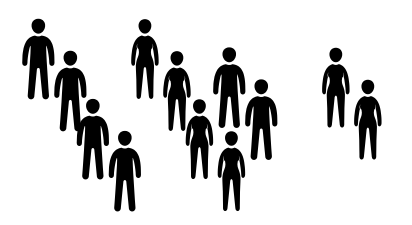

Las listas de correo son como grupos de WhatsApp. Todo lo que yo envíe a esta lista, es recibido por todos aquellos que estén incluidos en esta lista o grupo.

En las listas de EPyL (**[ci-est-epyl-cX@listas.unq.edu.ar](mailto:ci-est-epyl-cX@listas.unq.edu.ar)**) están agregados todos los alumnos de la comisión X, el/la profe, y la coordinadora.

Entonces, somos muchos, 50 personas aproximadamente en las listas. Tenemos que organizarnos a la hora de mandarnos correos.

## **Como nos organizamos**

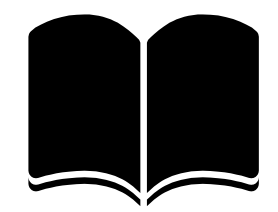

Vamos a seguir tres reglas básicas:

**1.**

### **Nuevo tema nuevo mail**

Siempre que se tenga que hablar de un **nuevo tema**, se crea **UN NUEVO MAIL**, con un **ASUNTO**, haciendo referencia de lo que se quiere hablar.

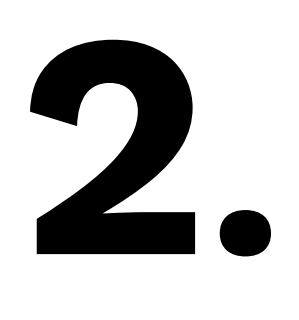

## **Ya existe mail-responder**

Si quiero hablar o agregar sobre algo que **ya se mandó**, **RESPONDO SOBRE ESE MISMO mail.**

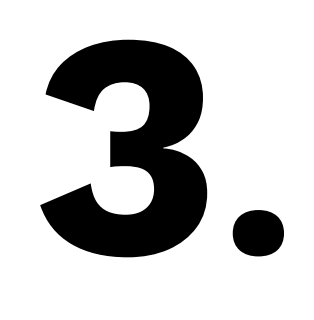

### **Asuntos claros**

Al inicio del asunto del mail, siempre escribir: **MATERIA - COM X - TITULO DEL ASUNTO**

Donde x es el numero de mi comisión

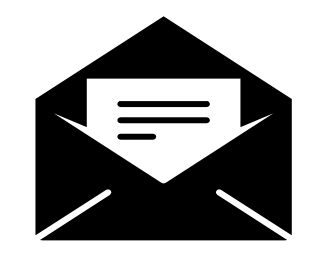

Estas reglas también podes aplicarlas, no solo para mandar mails a las listas de correo de las materias que cursas, sino que **también aplican para cuando mandes mails al correo personal de tus profes!!!**

# Como se hace eso... recomendaciones

## **Regla 1 y 3- Nuevo tema nuevo mail + Asunto claro**

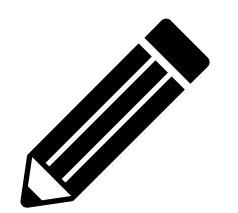

Cuando quiero enviar un correo a la lista/grupo (de mis compañeros de comisión y profe) escribo a **Para: ci-est-epyl-cX@listas.unq.edu.ar**

X corresponde al número de comisión.

El **ASUNTO** tiene que resumir la info que este contendrá. Y siguiendo la regla nro 3, Asunto= **MATERIA - COM X - TÍTULO DEL ASUNTO**

**Por ejemplo,** si quiero mandar un mail a la lista de mi comisión nro 4 de EPyL, para preguntar sobre un ejercicio que no entiendo de la práctica, el asunto debería decir algo como: **EPyL-COM 4 – Practica nro 1 - Duda sobre ejercicio 1.a)**

#### **Regla 1 y 3 - Ejemplo correo nuevo con asunto claro**

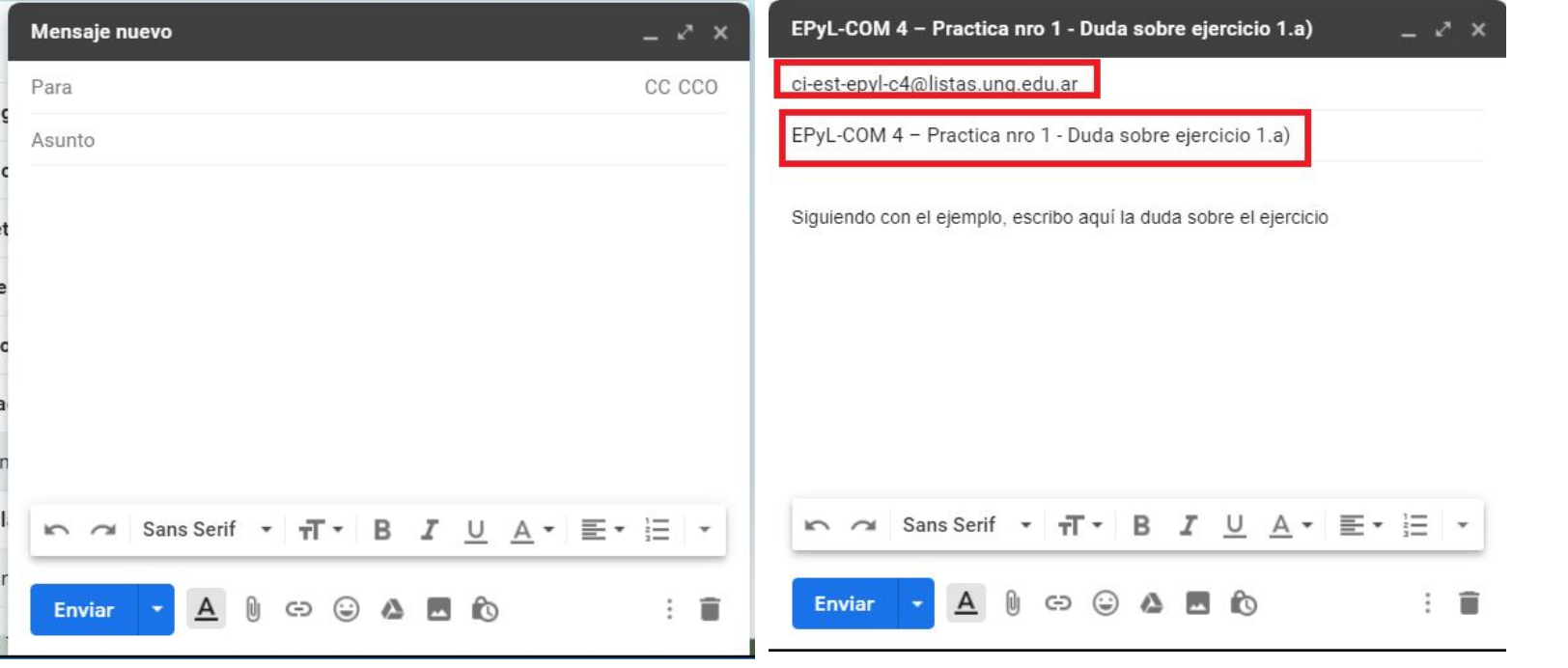

## **Regla 2 - Ya existe mail-responder**

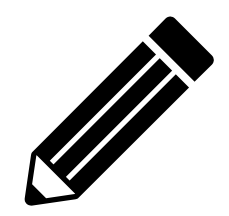

Como responder el correo. Simplemente busco el correo que contiene el tema que me interesa seguir, y hago clic en responder- De esta manera generamos **una cadena de correos** sobre un mismo asunto.

**Por ejemplo**, tengo una duda de como se realizara la primer clase virtual. Ya tengo un correo que mandó el/la profe de este tema. Respondo y pregunto sobre ese mismo mail.

#### Regla 2 - Ejemplo busco correo y respondo

Primer Clase Virtual - Martes 7 de Abril de 8:30 a 10:30 hs ∑

Erica

para ci-est-epyl-c4 \*

Hola chic@s,

Por favor, lean con detenimiento el mail, y cualquier cosa que no se entienda, me consultan.

Como indica la página de la UNQUI, las clases comenzarán el 6 de Abril en modalidad Virtual.

Nosotr@s, tendremos un primer encuentro el martes 7 de Abril, a las 8:30 hs, y lo haremos a través de una reunión/videoconferencia por ZOOM (https://zoom.us/)

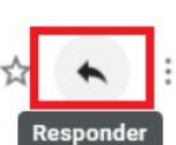

29 mar. 2020 21:44 (hace 7 días)

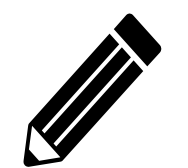

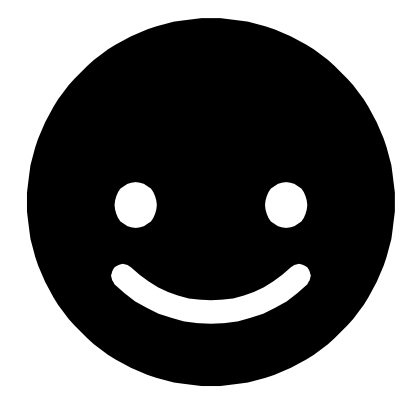

# Gracias!